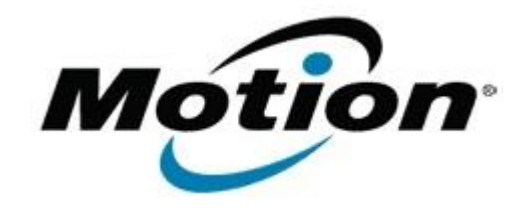

## Motion Computing Software Release Note

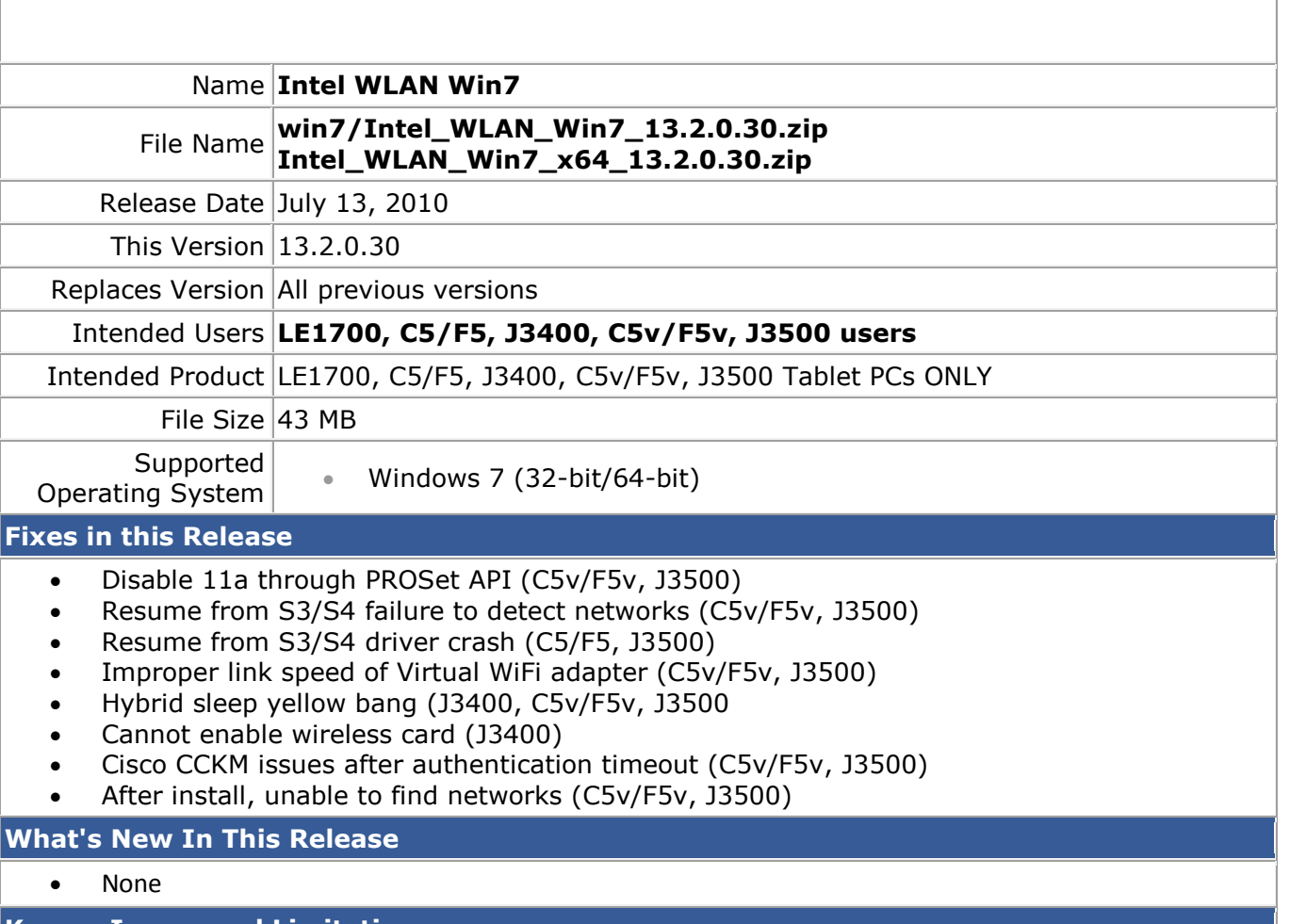

**Known Issues and Limitations**

• 3945 adapter intermittently hangs when in PSP3 mode. Symptoms include connection loss, empty scan list, and 5005/5007/5032 event IDs in the Windows System Event log. Recommend driver version 12.4.4.5.

## **Installation and Configuration Instructions**

To install this version update, perform the following steps:

- 1. Download **win7/Intel\_WLAN\_Win7\_13.2.0.30.zip** Download **Intel\_WLAN\_Win7\_x64\_13.2.0.30.zip**
- 2. Select your Tablet model and corresponding operating system
- 3. In the **Wireless Driver** section, click **Intel WLAN vxxxxx**.
- 4. In the File Download window, click **Save** to download the zip file (Intel WLAN Win7 13.2.0.30.zip) to the directory of your choice.
- 5. Unzip the file to a location on your local drive.
- 6. Double-click **Setup.exe** in the Install folder and follow the prompts.

## **Licensing**

Refer to your applicable end-user licensing agreement for usage terms.